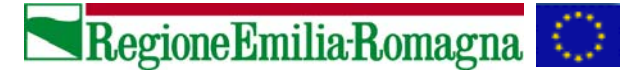

\_\_\_\_\_\_\_\_\_\_\_\_\_\_\_\_\_\_\_\_\_\_\_\_\_\_\_\_\_\_\_\_\_\_\_\_\_\_\_\_\_\_\_\_\_

Osservatorio regionale del commercio

#### **MODIFICHE ALL'APPLICATIVO WEB PER LA RILEVAZIONE DEI DATI SULLA RETE DISTRIBUTIVA (***COMMERCIO)*  **31 dicembre 2008**

*(le pagine visualizzate nel documento si riferiscono ad una versione di prova dell'applicativo e i dati riportati sono da considerarsi a puro titolo esemplificativo)* 

# **PAGINA PRINCIPALE (o DI BENVENUTO)**

Per gli utenti Provincia e Comune viene visualizzata una tabella di riepilogo relativa alla compilazione delle varie sezioni dell'applicativo, con la differenza che:

- gli utenti Provincia visualizzano la situazione relativa a tutti i Comuni del territorio provinciale;
- gli utenti Comune visualizzano solo la situazione relativa comune di appartenenza.

Lo scopo della modifica è quello di fornire uno strumento di monitoraggio dell'avanzamento della rilevazione.

La tabella prevede una colonna per ciascuna sezione dell'applicativo:

- Nel caso del Vicinato Minore, dei Giornali e della Somministrazione (dati raccolti in forma aggregata) vengono visualizzati i valori SI/NO a seconda che la relativa sezione sia stata o meno aggiornata.
- Per le restanti sezioni viene visualizzato, oltre al numero di schede (record) validate l'anno precedente, anche il numero dei record controllati e non controllati per l'anno oggetto di rilevazione.

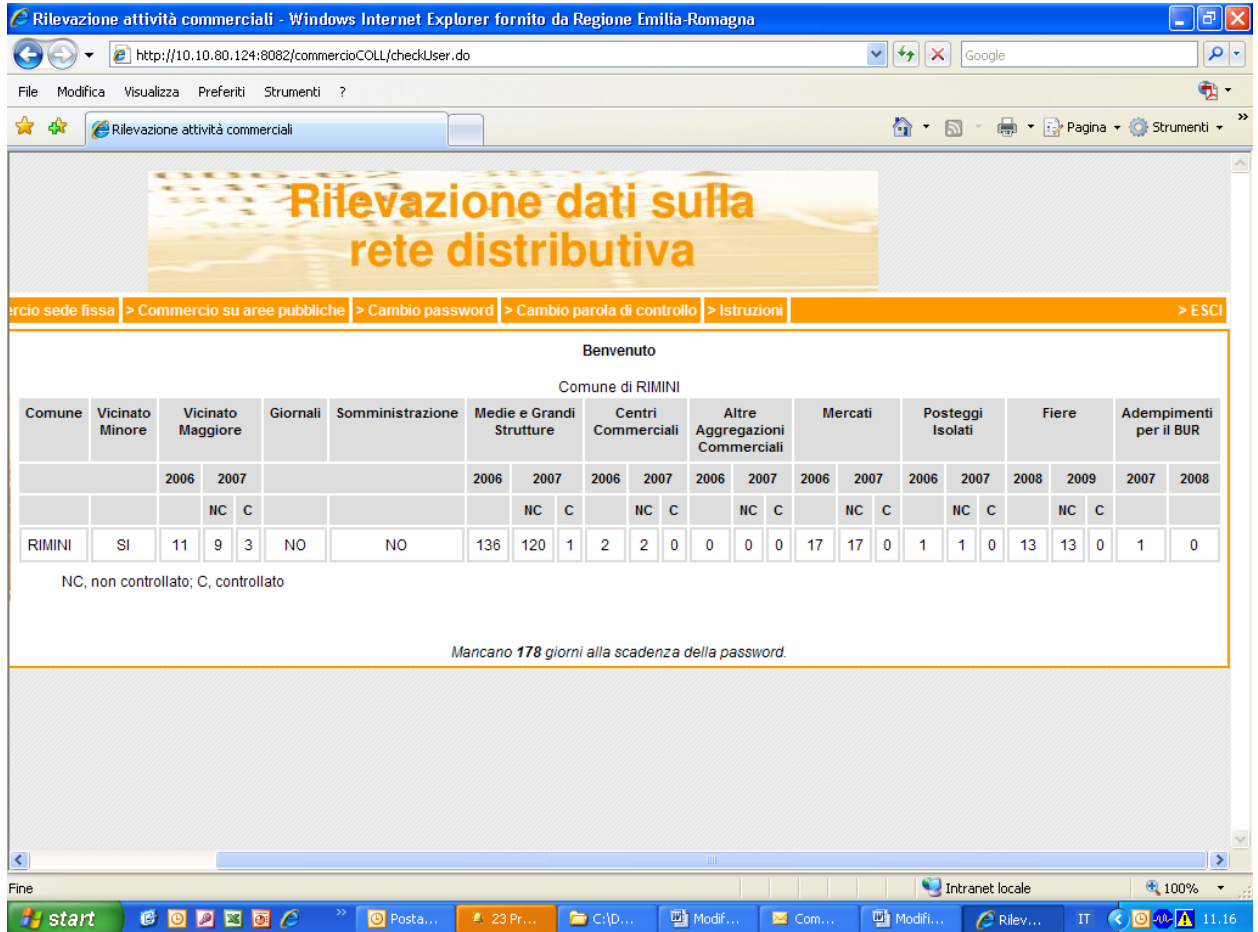

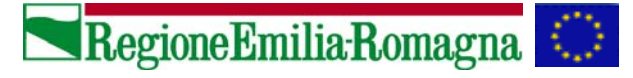

\_\_\_\_\_\_\_\_\_\_\_\_\_\_\_\_\_\_\_\_\_\_\_\_\_\_\_\_\_\_\_\_\_\_\_\_\_\_\_\_\_\_\_\_\_

Osservatorio regionale del commercio

#### **COMMERCIO SEDE FISSA > VICINATO con superficie fino a 150 mq. COMMERCIO SEDE FISSA > GIORNALI COMMERCIO SEDE FISSA > SOMMINISTRAZIONE**

Per ciascuna tipologia di punto vendita (in pratica per ciascuna riga della tabella visualizzata) sono stati aggiunti i campi *Ampliamento* e *Riduzione di superficie* per gestire le variazioni di superficie in aumento o in diminuzione, a fronte di una numerosità costante.

Il campo *Superficie di vendita al <anno rilevazione>* è calcolato e non modificabile dall'utente.

E' stato eliminato il link dalle colonne "*Autorizzazioni al <anno rilevazione – 1>*" e "*Superficie al <anno rilevazione – 1>"*

# **COMMERCIO SEDE FISSA > GIORNALI COMMERCIO SEDE FISSA > SOMMINISTRAZIONE**

I campi delle colonne "*Autorizzazioni al <anno rilevazione – 1>*" e "*Superficie al <anno rilevazione – 1>"* sono stati resi non modificabili.

### **COMMERCIO SEDE FISSA > VICINATO con superficie fino a 150 mq.**

Contrariamente a quanto avviene nelle sezioni Giornali e Somministrazione, i campi delle colonne "*Autorizzazioni al <anno rilevazione – 1>*" e "*Superficie al <anno rilevazione – 1>"*  sono rimasti modificabili.

La ragione è che, diversamente da quanto richiesto negli anni precedenti, **a partire dal 2008 verranno rilevate anche le attività commerciali complementari ad attività non commerciali**. Ciò determinerà un saldo di numerosità e superficie al 31/12/2007 diverso da quello registrato nella precedente rilevazione, quindi l'utente dovrà modificarlo tendo conto, appunto, anche del numero e della superficie delle citate attività.

**Restano escluse dalla rilevazione le attività non commerciali complementari a quelle commerciali.** 

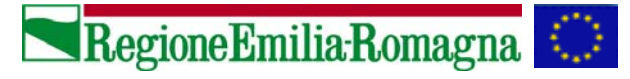

\_\_\_\_\_\_\_\_\_\_\_\_\_\_\_\_\_\_\_\_\_\_\_\_\_\_\_\_\_\_\_\_\_\_\_\_\_\_\_\_\_\_\_\_\_

Osservatorio regionale del commercio

# **COMMERCIO SEDE FISSA > VICINATO con superficie da 151 a 250 mq. COMMERCIO SEDE FISSA > MEDIE E GRANDI STRUTTURE**

È stato aggiunto un menu a tendina che consente di selezionare l'aggregazione commerciale all'interno della quale eventualmente si trovi il punto vendita (come già avveniva per l'eventuale centro commerciale).

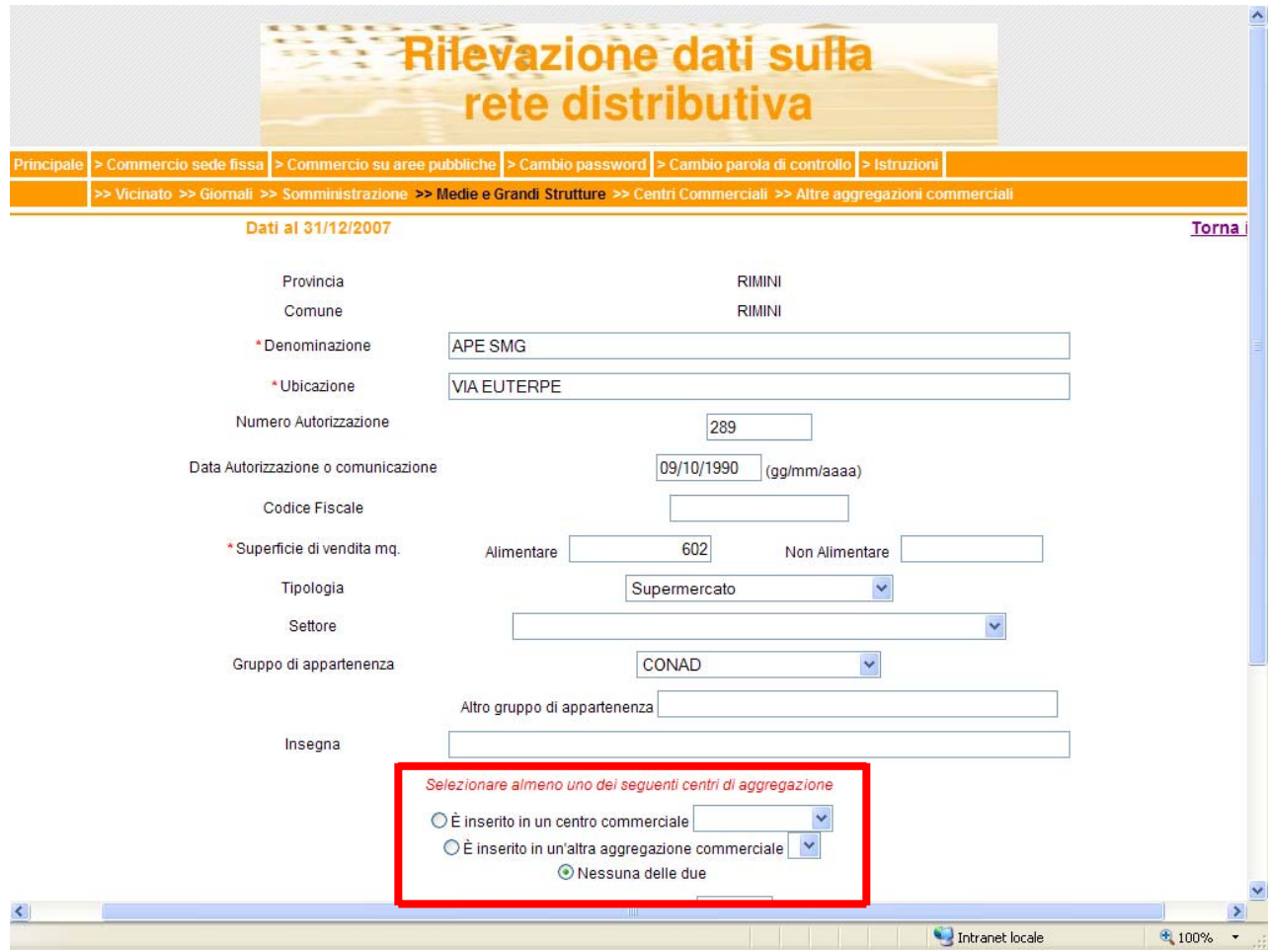

### **COMMERCIO SEDE FISSA > CENTRI COMMERCIALI COMMERCIO SEDE FISSA > ALTRE AGGREGAZIONI COMMERCIALI**

I valori relativi al numero degli esercizi, alla superficie alimentare, alla superficie non alimentare e al totale della superficie di vendita vengono calcolati automaticamente per tutte le classi dimensionali ad esclusione di quella fino a 150 mq, per la quale l'utente dovrà intervenire con l'inserimento dei relativi dati.

I campi calcolati non sono modificabili e si aggiornano grazie al collegamento al Centro Commerciale o all'Altra Aggregazione Commerciale specificata dall'utente in sede di validazione/aggiornamento della scheda relativa ad un determinato punto vendita.

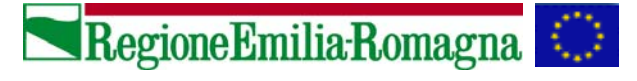

Osservatorio regionale del commercio

#### **COMMERCIO SU AREE PUBBLICHE > MERCATI**

\_\_\_\_\_\_\_\_\_\_\_\_\_\_\_\_\_\_\_\_\_\_\_\_\_\_\_\_\_\_\_\_\_\_\_\_\_\_\_\_\_\_\_\_\_

- E' stato aggiunto un checkbox da selezionare nel caso in cui mercato sia a merceologia esclusiva.
- All'apertura della rilevazione, il campo *n\_giorni\_anno* per ciascun mercato viene svuotato: l'utente dovrà inserire ogni anno il numero delle **effettive** giornate di svolgimento del mercato nell'anno oggetto di rilevazione.

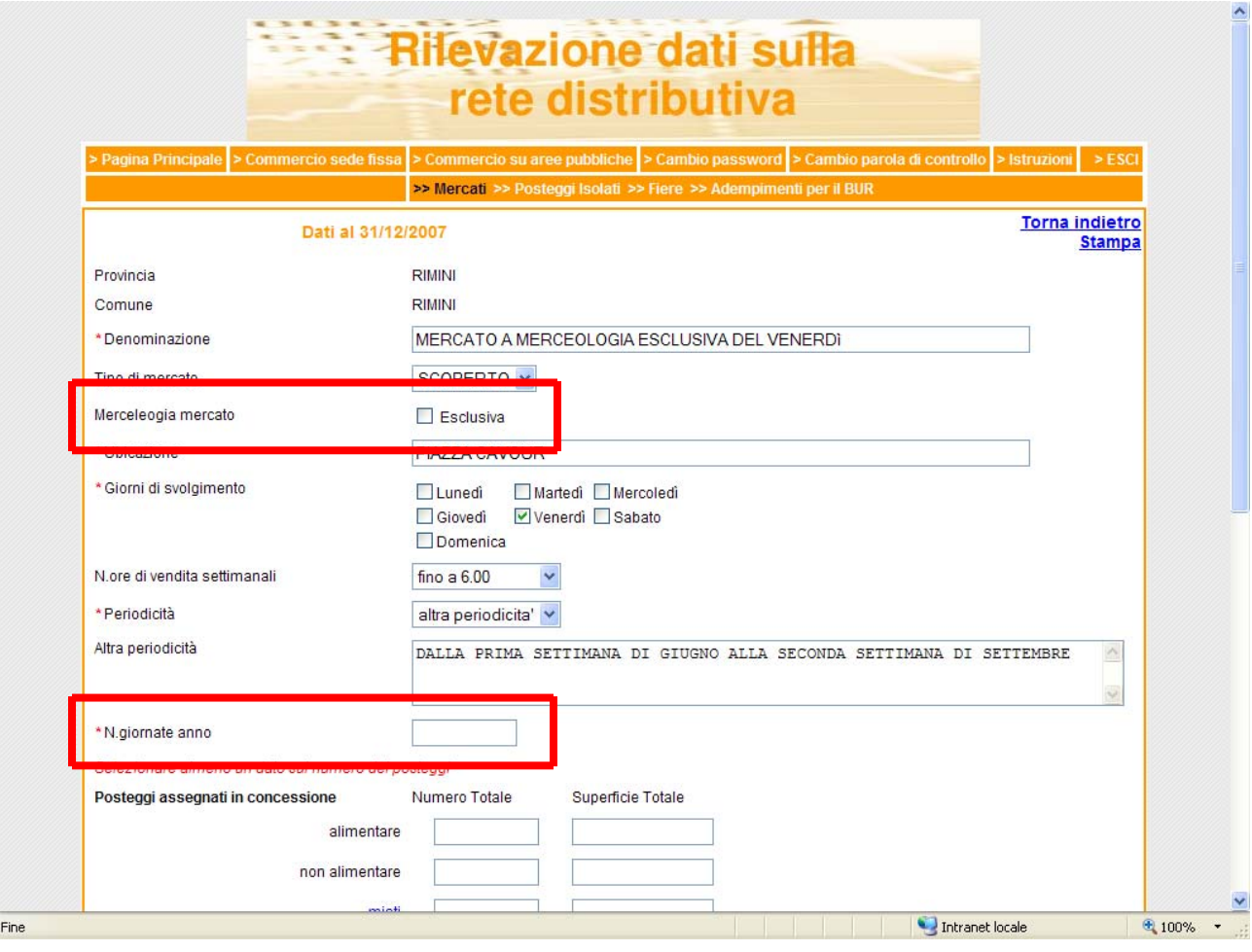

### **COMMERCIO SU AREE PUBBLICHE > ADEMPIMENTI PER IL BUR**

- Quando viene aperta la seconda rilevazione dell'anno (luglio), nell'elenco non sono più visualizzabili le schede inserite in occasione della prima rilevazione (gennaio).
- Il campo *n\_posteggio* è stato modificato per consentire anche l'inserimento di lettere, oltre che di numeri.
- E' stato inserito un campo di testo non obbligatorio per l'indicazione delle dimensioni di ogni singolo posteggio che l'amministrazione intenda assegnare in concessione, denominato *Dimensioni posteggi.*
- Nel caso in cui nel campo *Tipo Manifestazione* venga selezionato il valore "Mercato", viene visualizzato all'utente l'elenco di tutti i mercati già inseriti del database. Il pulsante "Inserisci Nuovo Mercato" è stato sostituito dalla voce "Nuovo mercato", posta in calce a detto elenco.